## How to download and install a Tate Worlds map in **Minecraft (For Mac)**

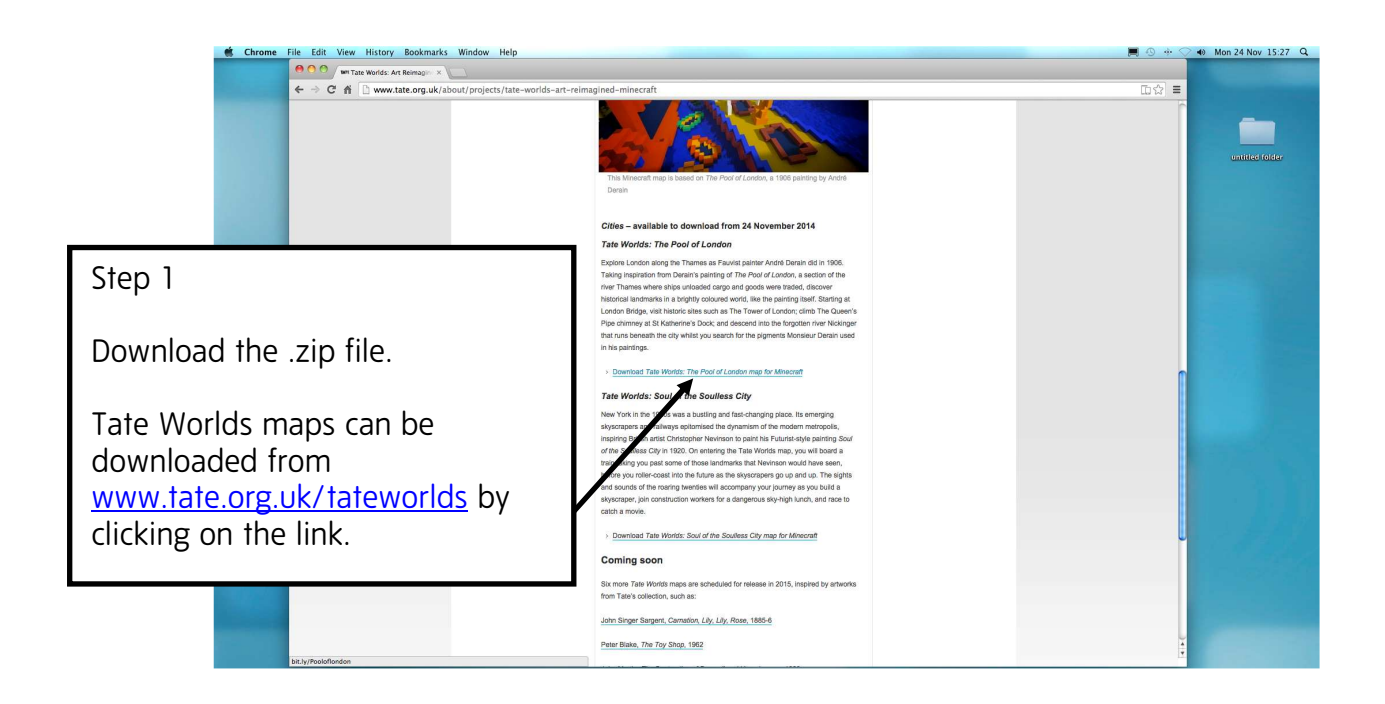

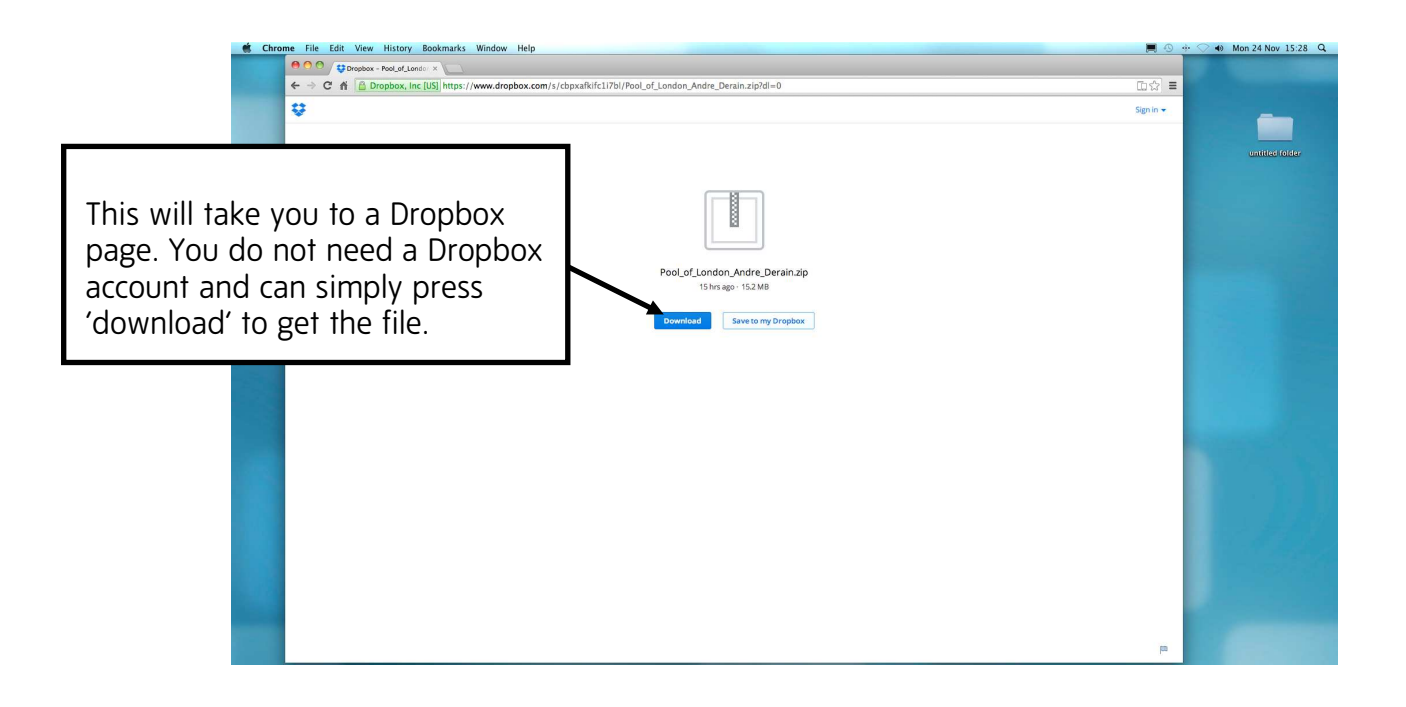

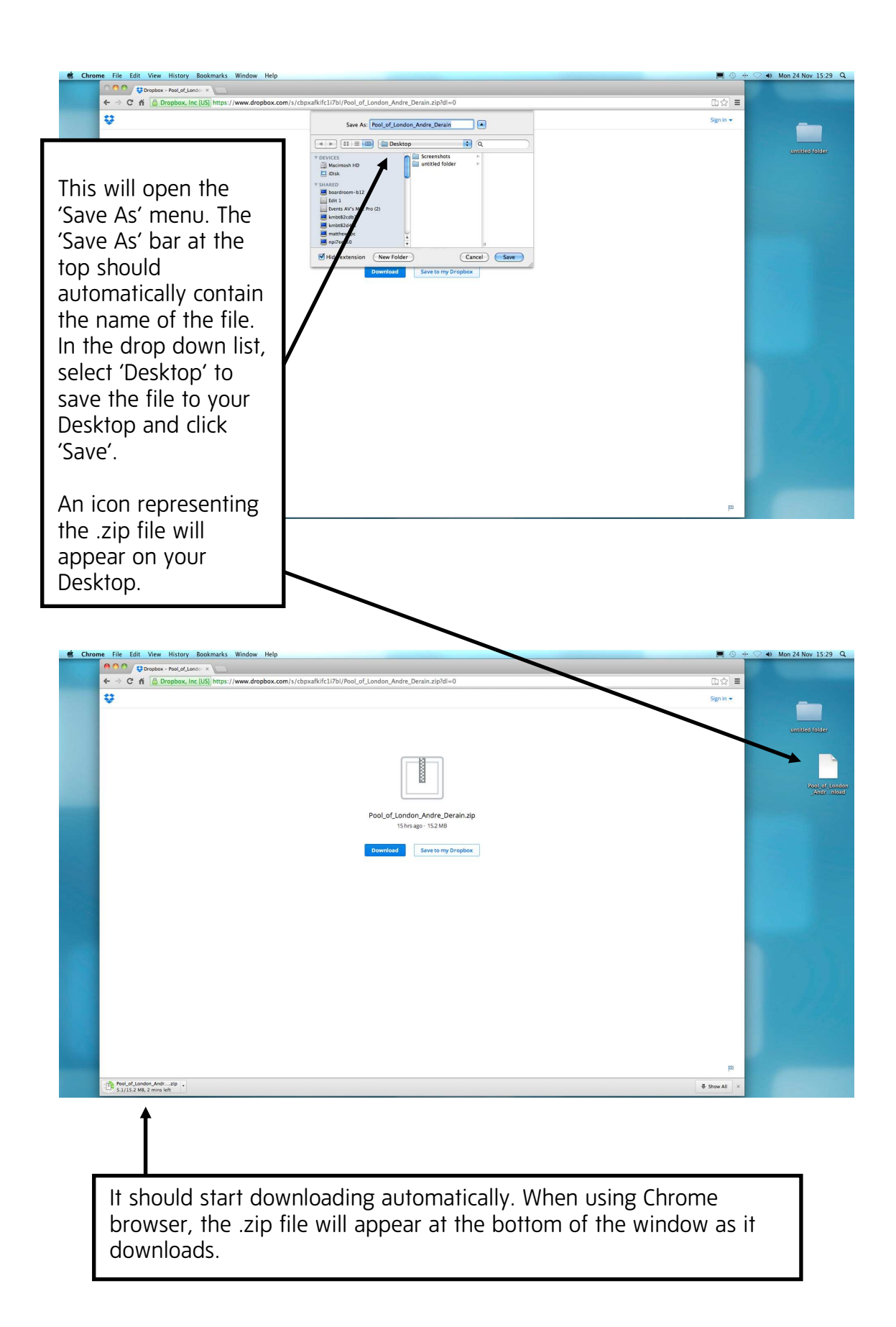

## Step 2

When the .zip file has finished downloading, double click on the .zip file icon on your Desktop. Otherwise, if using Chrome as your browser, you can click on the .zip file at the bottom of the browser window.

Your Mac should automatically 'extract' the a folder from the .zip file and save it to your Desktop. It will have the same name as the .zip file and Tate World map, e.g. 'The Pool of London…'

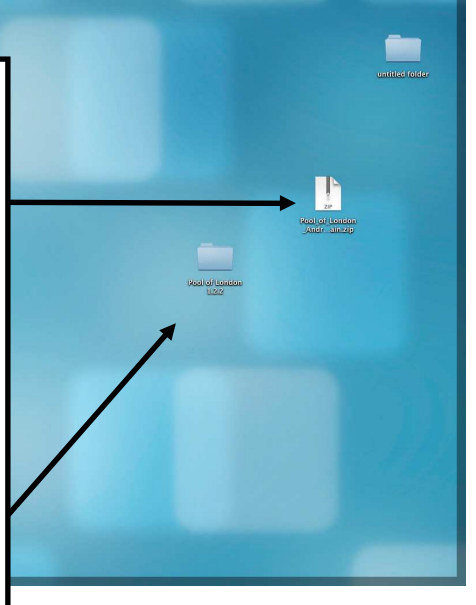

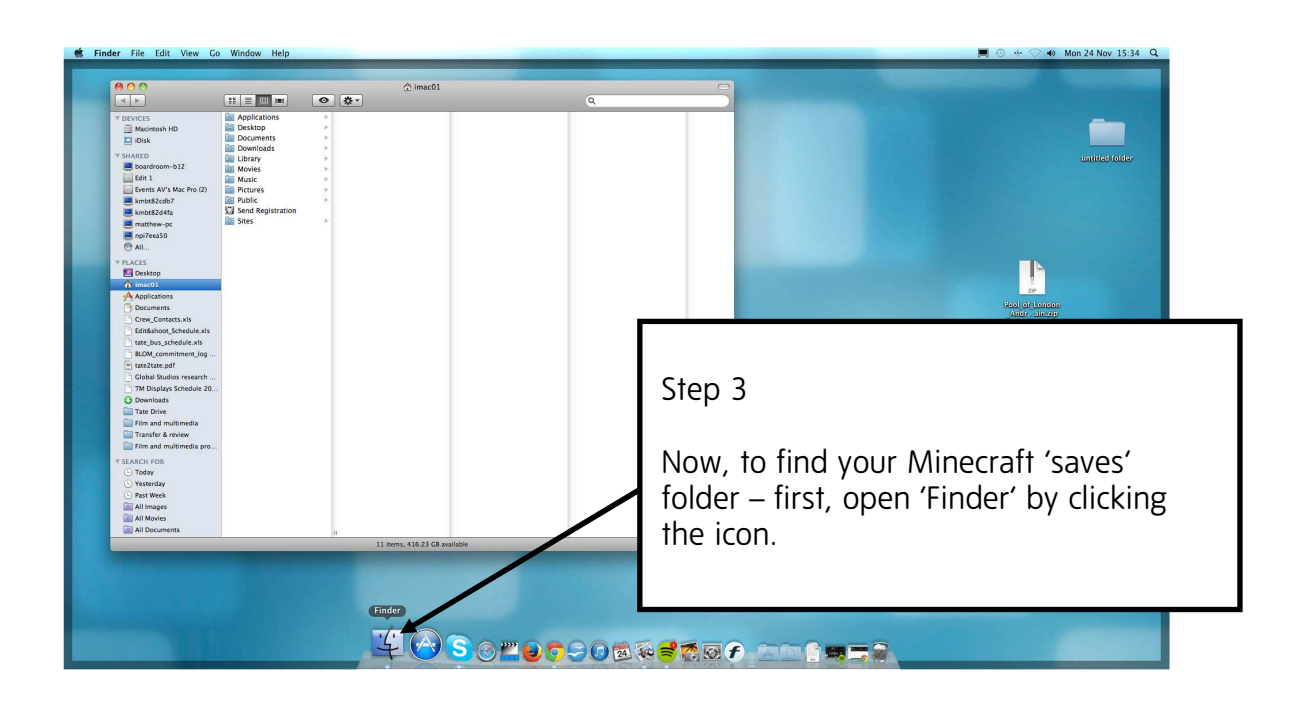

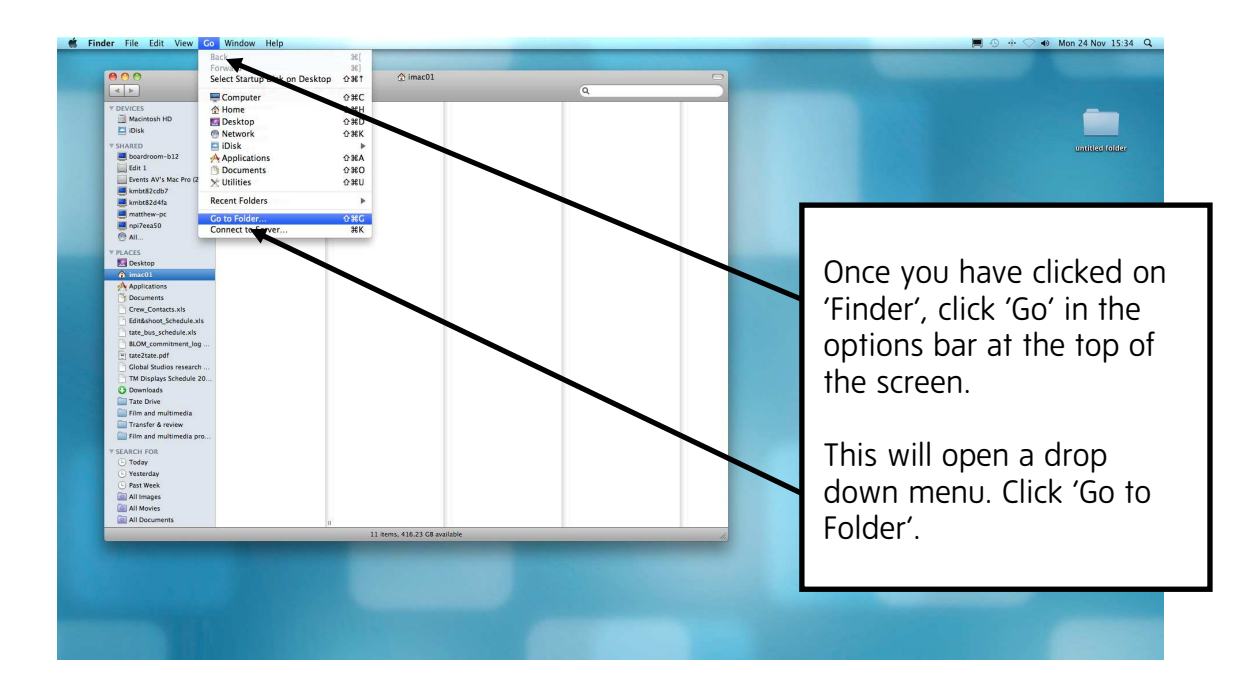

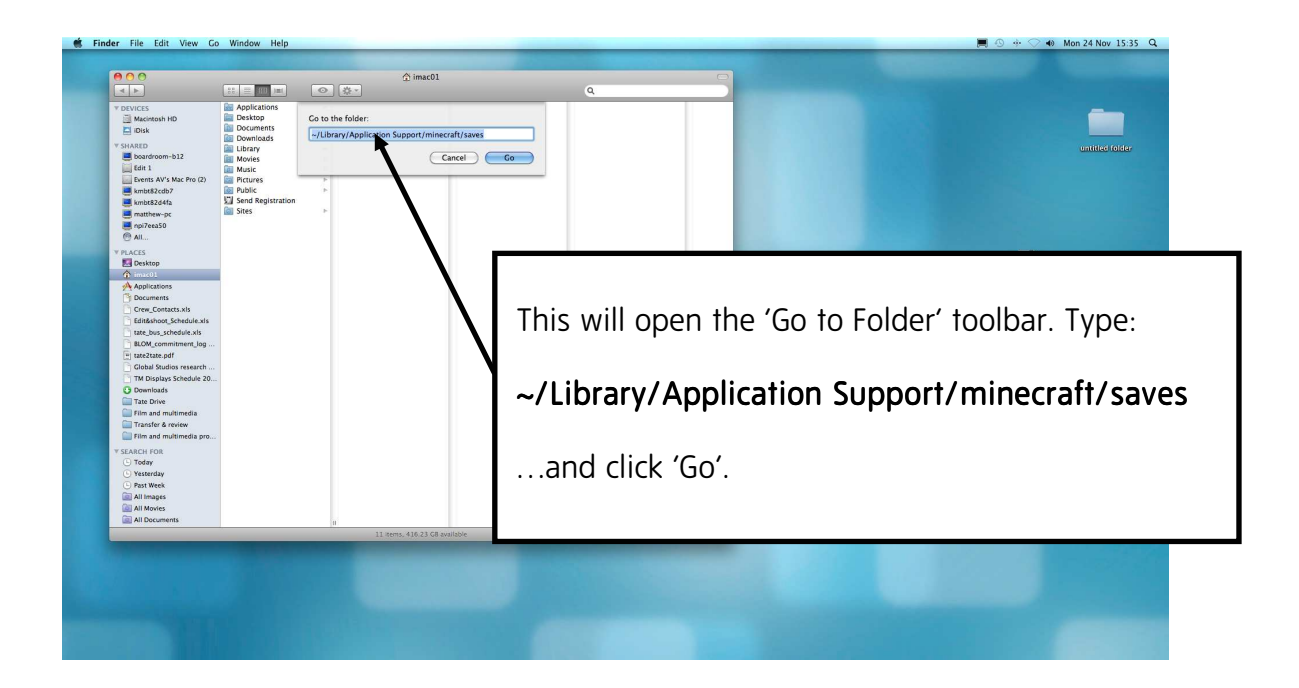

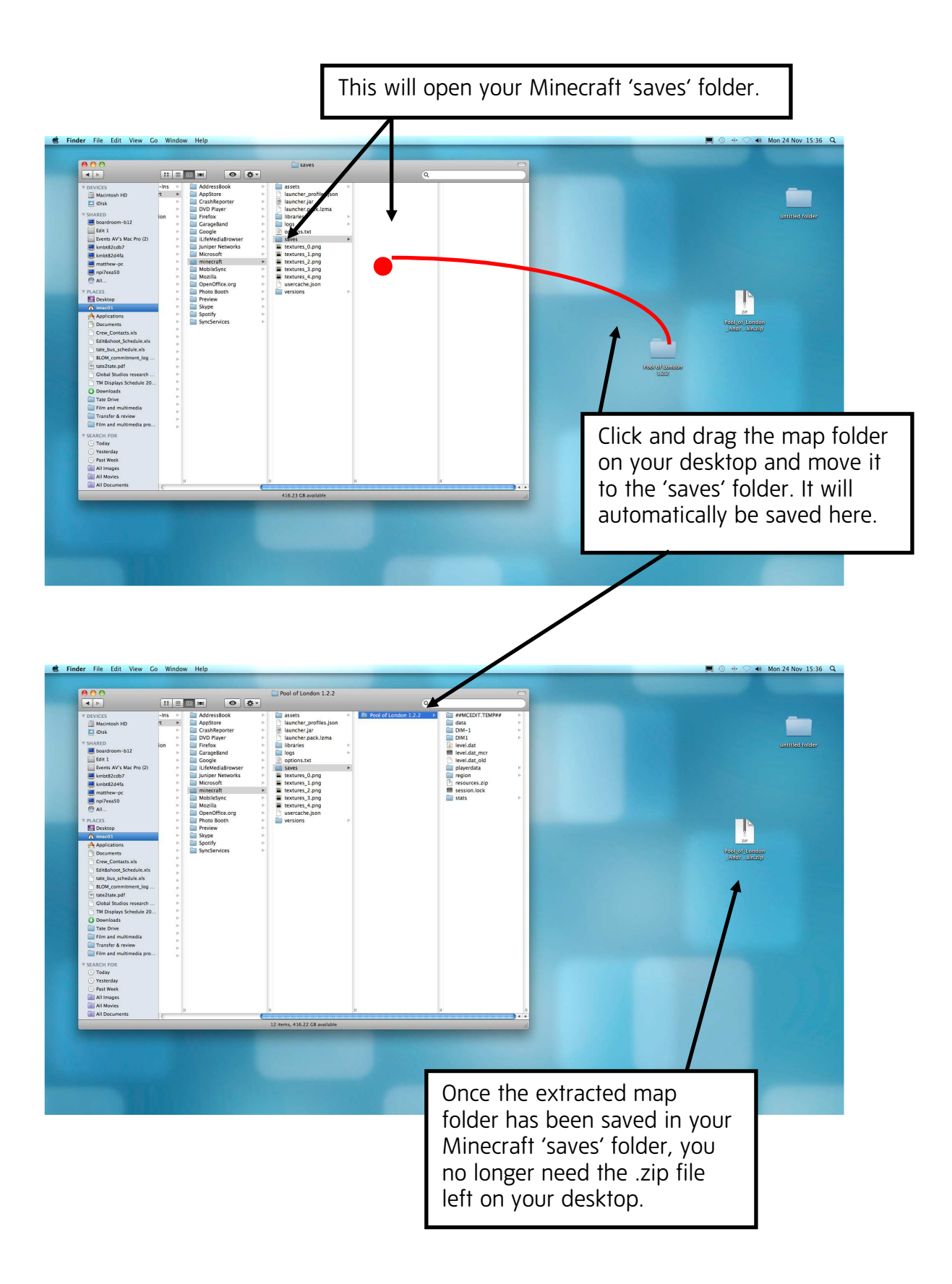

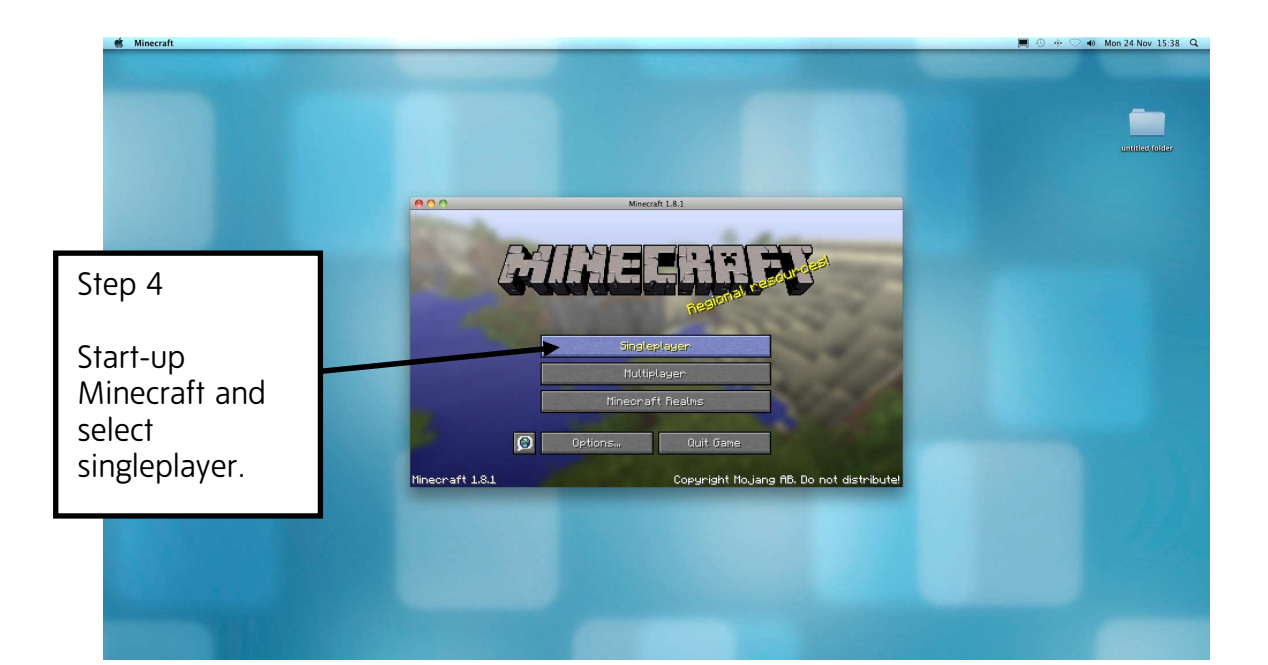

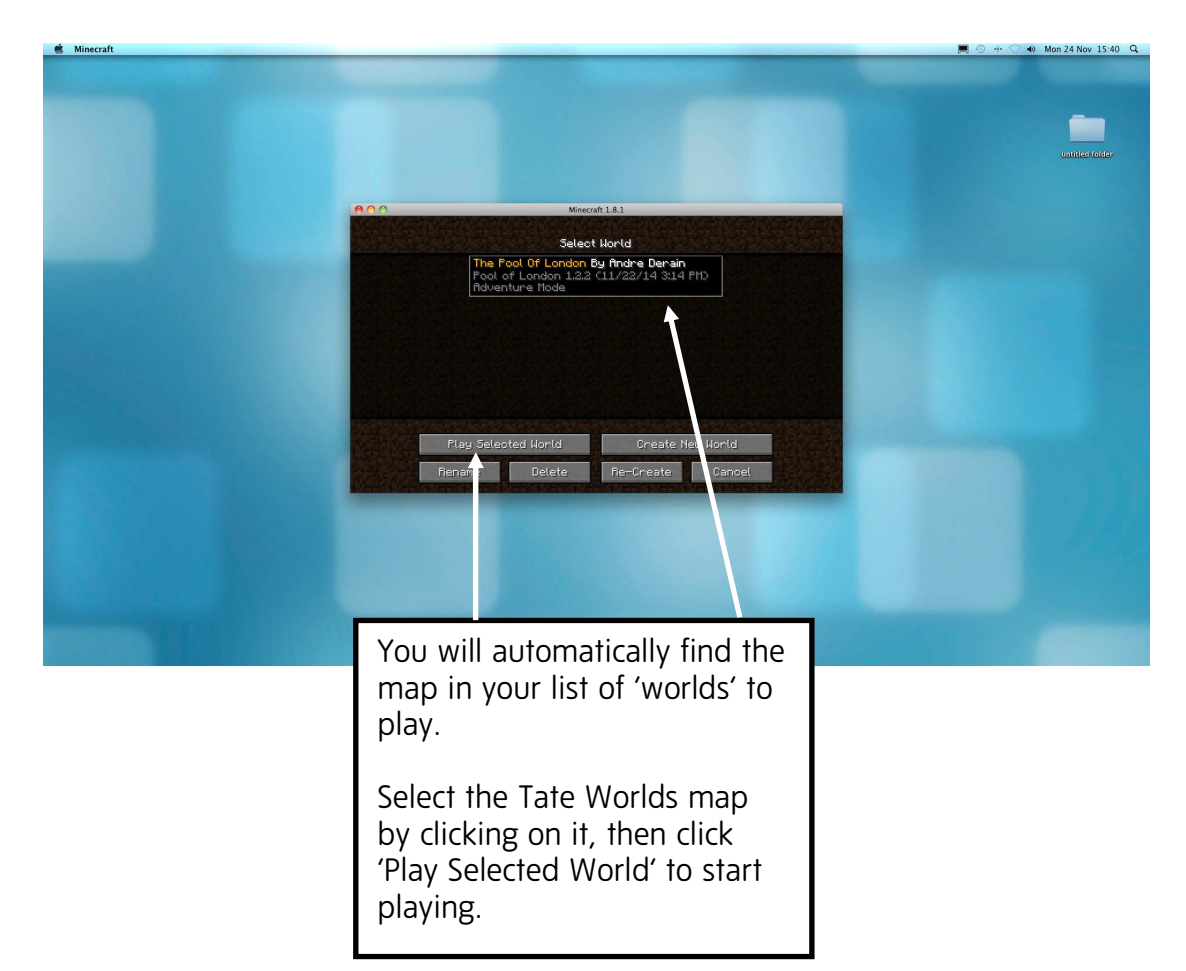